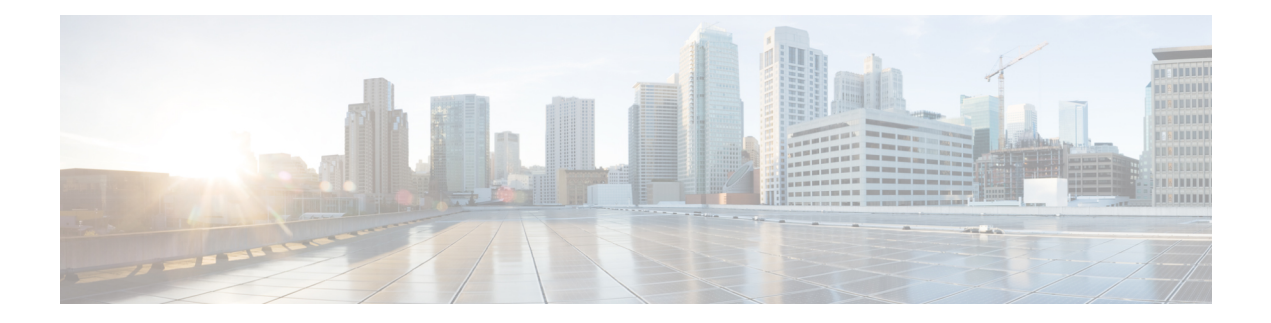

# **Cisco Unified CCX** との相互運用性

この章では、Cisco Customer Response Solutions (CRS) と Cisco Unified Contact Center Express (Cisco Unified CCX)の組み合わせなどの外部機能サービスと、Cisco Unified CME との相互運 用性をサポートする、Cisco Unified Communications Manager Express(Cisco Unified CME)の機 能について説明します。

- Cisco Unified CCX との相互運用性について (1 ページ)
- Cisco Unified CCX との相互運用性の構成 (4 ページ)
- Cisco Unified CCX との相互運用性の構成例 (15 ページ)
- Cisco Unified CCX との相互運用性の機能情報 (25 ページ)

# **Cisco Unified CCX** との相互運用性について

Unified Cisco Mobility Express 4.2 から Unified Cisco Mobility Express 8.5 リリースバージョンは、 拡張通話処理、デバイスおよび通話モニタリング、複数のコール センター エージェントへの 不在通話転送および基本的な エクステンションモビリティ、および IP IVR アプリケーション を含めて、Cisco Unified Cisco Mobility Express と、Cisco Customer Response Solutions (CRS) と Cisco UnifiedCallCenter Express(Cisco UnifiedCCX)の組み合わせとの間の相互運用性をサポー トします。

Unified Cisco Mobility Express 8.6 以降のリリースでは、Unified CCX を使用した CRS はサ ポートされていません。 (注)

CiscoUnifiedCCXアプリケーションは、CRSプラットフォームを使用してマルチメディア(音 声、データ、および Web)を提供します。Cisco IP IVR 機能は Cisco Unified CCX で使用可能で あり、プロンプト/コレクトおよびコール処理が含まれています。

次の機能は、Unified CCX との相互運用性のために Unified Cisco Mobility Express リリース 4.2 ~ 8.5 で提供されています。

- Cisco Unified CME で使用するための Cisco Unified CCX Cisco Agent Desktop のサポート
- Cisco Unified CCX および Cisco Unified Cisco Mobility Express 間の構成クエリおよび更新
- 次を含めて、SIP ベースの単純かつ補足的なコール制御サービス
	- SIP ベースのルートポイントを使用した、Cisco Unified CME と Cisco Unified CCX 間 のコールルーティング
	- SIP ベースの単純かつ補足的なコールのためのファーストパーティ コール制御
	- SIPPresenceおよびダイアログイベントパッケージに基づくコールモニタリングとデ バイス モニタリング
- Cisco Unified CME の Cisco Unified CCX セッション管理
- Cisco UnifiedCME内のエージェント回線およびコールアクティビティのCisco UnifiedCCX デバイスとコールのモニタリング

Cisco Unified CCX 内のプロビジョニング情報および設定情報は、Cisco United CME に自動的に 提供されます。CiscoUnifiedCCXから設定が削除される場合や修正が必要な場合には、CiscoIOS コマンドによって同じ情報を Cisco Unified CME 内に設定できます。

ファーストパーティ コール制御の場合、Cisco CRS のルートポイントは、SIP トランクを通し た Cisco Unified CME へのピア デバイスです。コール センター電話機のターゲットである Cisco Unified CME への着信コールは、ルートポイントを通して Cisco Unified CCX にルーティ ングされます。コールはキューに入れられ、CiscoUnifiedCCXによって最も適切なエージェン トにリダイレクトされます。

CiscoUnifiedCCXによって、コール保留、ブラインド転送、半手動転送などの補足サービスが 開始されます。ブラインド転送を除いて、既存のSIPベースの単純な補足サービスフローが適 用されます。CiscoUnifiedCCXが転送側となるブラインド転送では、転送ターゲットが応答す るまで、CiscoUnifiedCCXはアクティブ状態のままとなります。この状態は、転送されたコー ルが正しく応答された後でのみ終了します。呼び出しがタイムアウトしたときに、転送ター ゲットが応答しない場合、コールは Cisco Unified CCX によって回収され、別のエージェント に再ルーティングされます。このメカニズムは、転送ターゲットが自動転送(すべて)または 無応答時コール転送で設定されている場合にも適用されます。ブラインド転送中は、転送設定 が無視されます。

リダイレクト、転送、および会議のために Cisco Unified CCX と Cisco Unified CME の間でコー ルが移動する場合、SIP Call-ID が継続的に変化します。コール制御のため、Cisco Unified CME は、各発信コール レッグに対して一意のグローバル コール ID(Gcid)を発行します。Gcid は、システム内の同じコールのすべてのレッグに対して同じになり、リダイレクトイベント、 転送イベント、およびコールセンター電話機が会議ホストとして動作する場合の3者間電話会 議を含めた会議イベントで有効です。

Cisco IOS Release 12.4(11)XW6 よりも前は、Cisco Unified CME 4.2 内のコール モニタリング モ ジュールが、B-ACD や TCL スクリプトなど、デフォルト以外のセッション アプリケーション に関連付けられたコールを検出した場合、そのモジュールはグローバルに無効になりました。 モジュールが無効になった後、CiscoUnifiedCCX管理者は、セッションが完了した後、コール モニタリング モジュールを手動で再度有効にする必要があります。

Cisco IOS Release 12.4(11)XW6 以降のリリースでは、Cisco Unified CME 内のコール モニタリン グモジュールは、打診転送および会議によってこのコールに取り込まれたすべてのコールを含

めて、B-ACD や TCL スクリプトなど、デフォルト以外のセッション アプリケーションに関連 付けられたコールをモニタしません。モジュールは無効にならないので、引き続き他の通話を 監視します。

表 1 : Cisco CRS と Cisco Unified Cisco Mobility Express 間の相互運用性の構成タスク (3 ペー ジ) に、Cisco Unified CME と Cisco Unified CCX の間の運用性を有効にするのに必要なタスク のリストを、完了すべきタスクの順に示します。ここでは、この表内の最初の2つのステップ で実行するタスクの情報と、ステップ 3 を完了するための手順を示します。

構成情報については、Cisco Unified CCX との相互運用性の構成 (4 ページ)を参照してくだ さい。

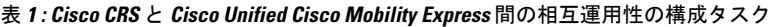

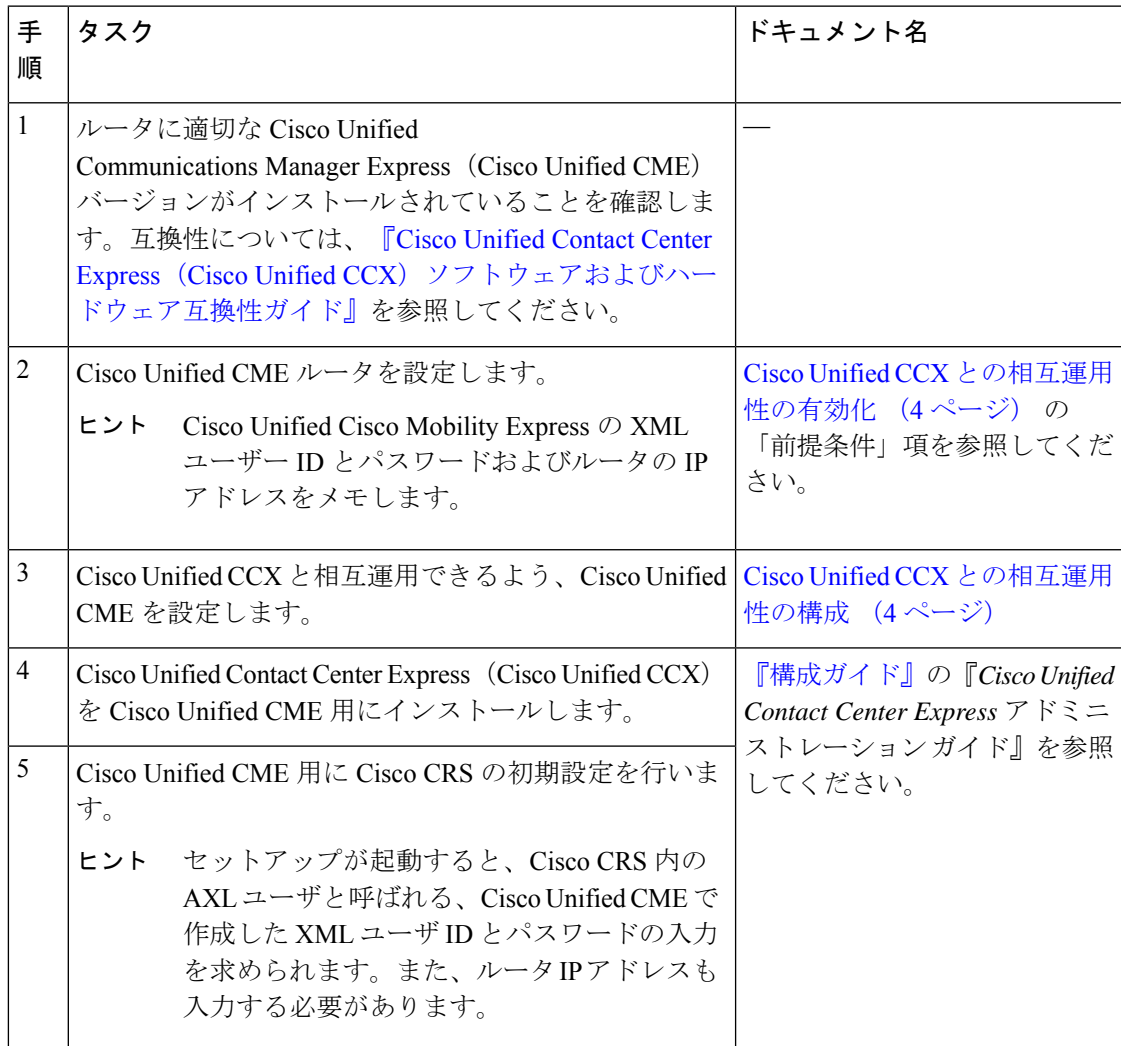

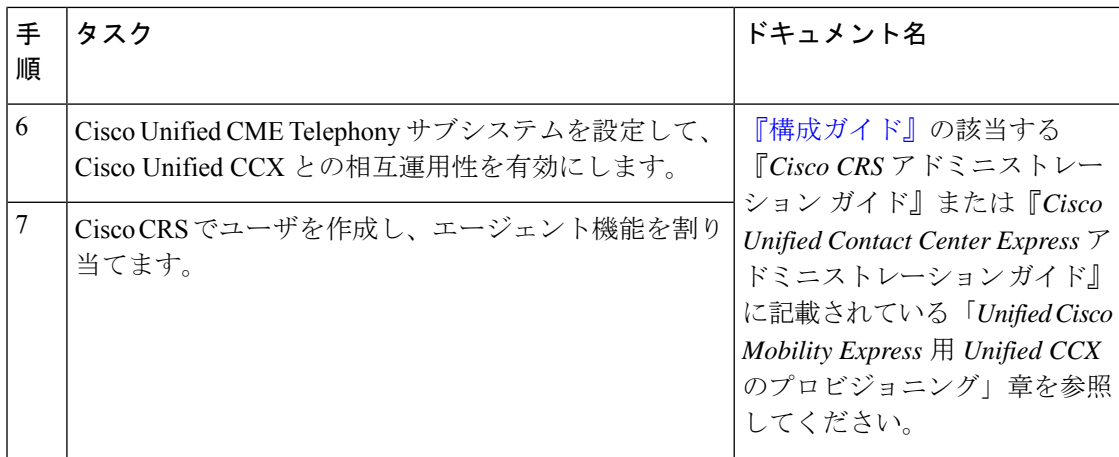

# **Cisco Unified CCX** との相互運用性の構成

### **Cisco Unified CCX** との相互運用性の有効化

Cisco Unified CME を設定して、Cisco Unified CME と Cisco Unified CCX 間の相互運用性を有効 にするには、次の手順を実行します。

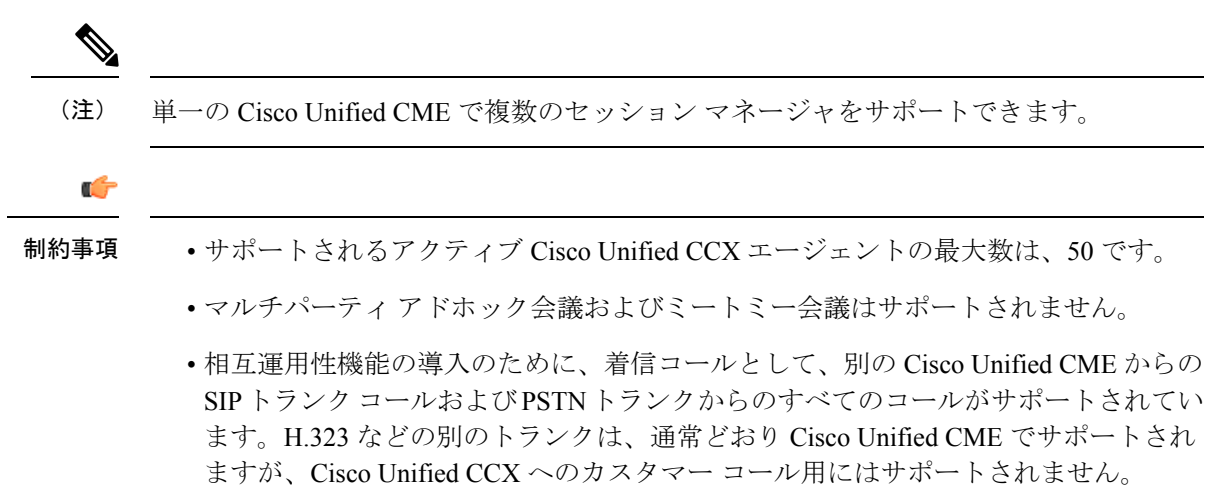

### 始める前に

- お使いの Cisco Unified CCX バージョンと互換性がある Cisco Unified CME バージョンおよ び Cisco IOS リリース。互換性については、『Cisco Unified Contact Center [Express](http://www.cisco.com/c/en/us/support/customer-collaboration/unified-contact-center-express/products-device-support-tables-list.html)(Cisco Unified CCX) ソフトウェアおよびハードウェア互換性ガイド』を参照してください。
- Cisco Unified CCX アクセス用の AXL ユーザ名を作成するよう、XML API が設定されてい ること。構成情報については、XML API [の構成](cmeadm_chapter52.pdf#nameddest=unique_1453)を参照してください。

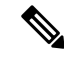

- Cisco Unified Cisco Mobility Express 用の Cisco CRS の初期設 定中、thetelephony-service 構成モードで **xmluser** コマンドを 使用して構成した AXL ユーザー名とパスワードが必要にな ります。また、thetelephony-service 構成モードで **ip source-address**コマンドを使用して構成したルータIPアドレ スも必要になります。 (注)
	- Cisco Unified CME で接続されるエージェント電話機が、Cisco Unified CME で設定されて いること。Cisco Unified CCX エージェント電話機の構成時に、**keep-conference endcall** コ マンドを使用すると、会議を開始したユーザーが会議通話を終了し、残りの参加者に対し て会議を終了できます。構成情報については[、ハードウェア会議の構成](cmeadm_chapter46.pdf#nameddest=unique_616)を参照してくださ い。
	- CiscoUnifiedCMEルータが、着信プレゼンス要求を受け入れるよう設定されていること。 構成情報については[、プレゼンスサービスの構成](cmeadm_chapter31.pdf#nameddest=unique_338)を参照してください。
	- デスクトップモニタリングと録音をサポートするには、 **service phone SpanToPCPort 1** コ マンドを telephony-service 構成モードで構成する必要があります。構成情報については、 すべての SCCP [電話機用ベンダーパラメータの変更を](cmeadm_chapter48.pdf#nameddest=unique_1415)参照してください。

#### 手順の概要

- **1. enable**
- **2. configure terminal**
- **3. voice call send-alert**
- **4. voice service voip**
- **5. callmonitor**
- **6. gcid**
- **7. allow-connections sip to sip**
- **8. no supplementary-service sip moved-temporary**
- **9. no supplementary-service sip refer**
- **10. sip**
- **11. registrar server**[**expires** [**max** *sec*] [**min** *sec*]]
- **12. end**

#### 手順の詳細

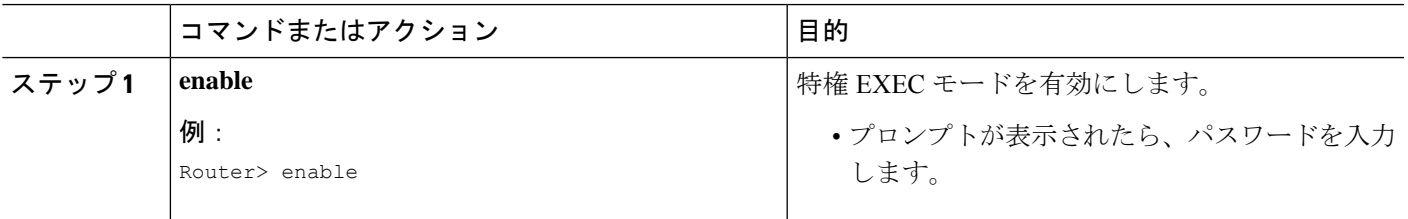

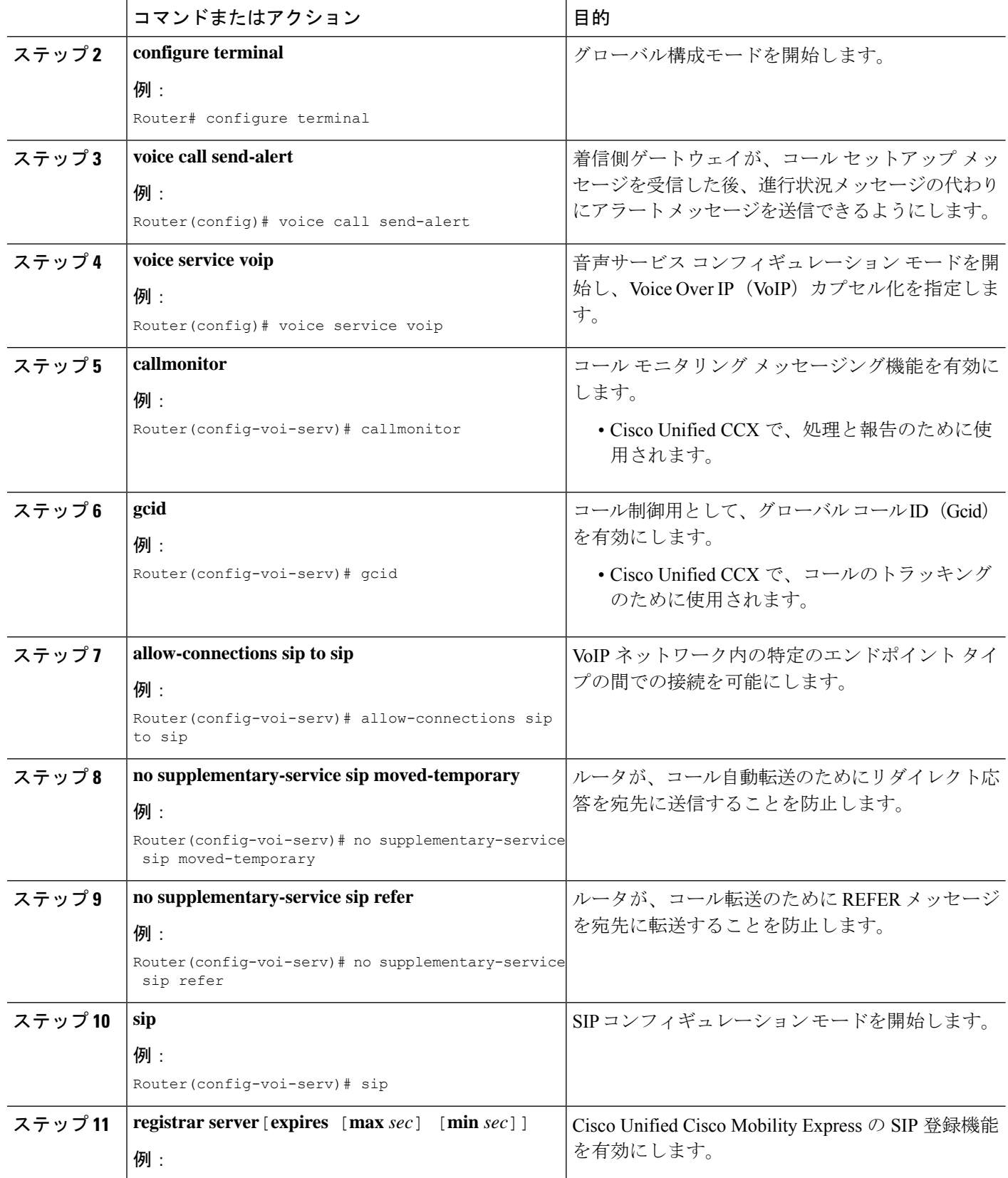

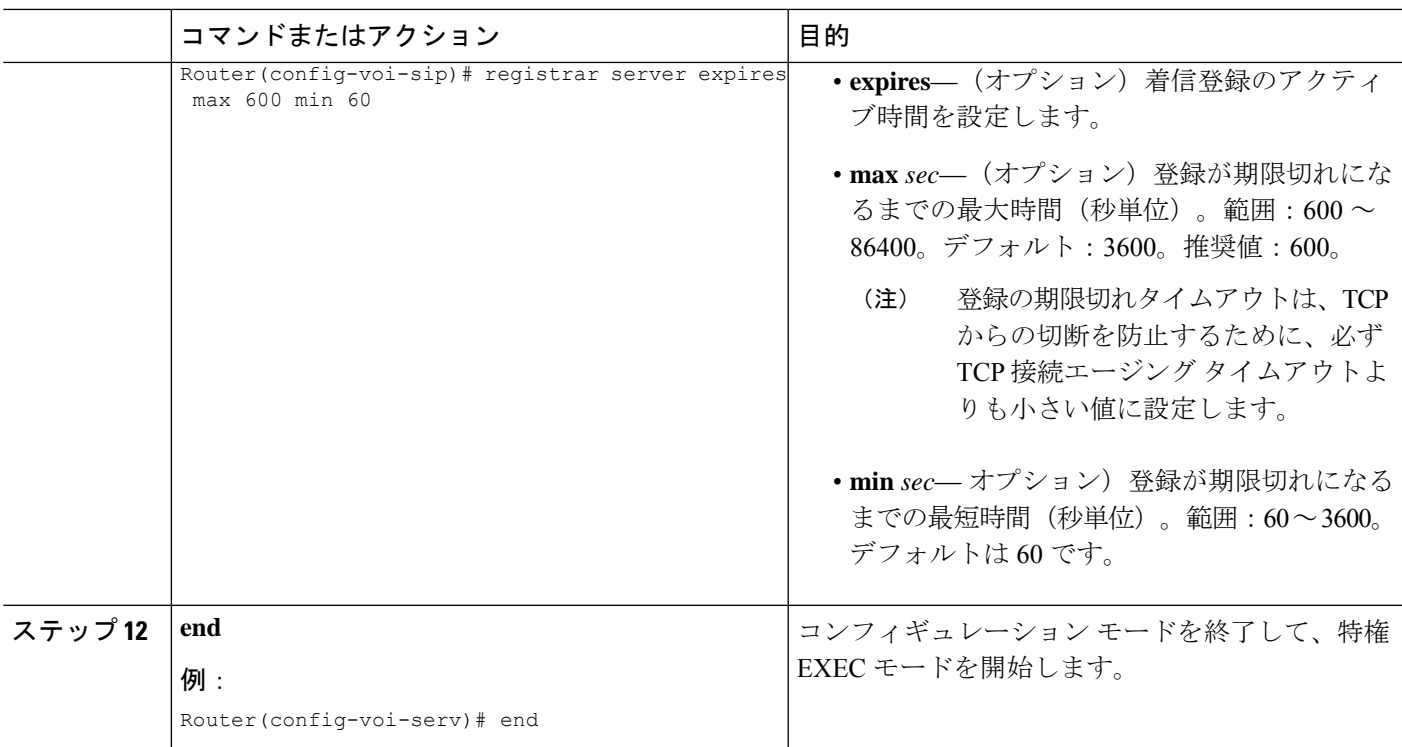

# **SCCP** 電話機のセッションマネージャ向け **Cisco Unified Cisco Mobility Express** のエージェントディレクトリ番号の識別

CiscoUnifiedCCXエージェント電話機の電話回線に関連付けられるディレクトリ番号を指定す るには、次の手順を実行します。

### Ú

- CiscoUnifiedCMEでエージェント電話機として設定できるのは、SCCP電話機だけで す。Cisco VG224 Analog Phone Gateway およびアナログ電話機と SIP 電話機は、通常 どおり Cisco Unified CME でサポートされますが、Cisco Unified CCX エージェント電 話機としてはサポートされません。 制約事項
	- Cisco Unified IP Phone 7931 は、Cisco Unified CME でエージェント電話機として設定 できません。Cisco Unified IP Phone 7931s は、通常どおり Cisco Unified CME でサポー トされますが、CiscoUnifiedCCXエージェント電話機としてはサポートされません。
	- 共有ライン アピアランスは、エージェント電話機でサポートされません。ディレク トリ番号を、同時に2台以上の物理エージェント電話機に関連付けることはできませ  $h_{\alpha}$
	- オーバーレイ回線は、エージェントの電話ではサポートされていません。2つ以上の ディレクトリ番号を、エージェント電話機の単一の回線ボタンに関連付けることはで きません。
	- 回線ボタンのモニタモードは、エージェント電話機でサポートされません。エージェ ント電話機は、別の電話機でモニタできません。
	- Cisco Unified CCX は、別のディレクトリ番号を含むコール イベントをサポートしま せん。すべてのコール イベントは、プライマリ ディレクトリ番号を含む必要があり ます。単一回線ディレクトリ番号を持つ電話機間のコール転送では、コール モニタ リングが失敗します。

### 始める前に

- Cisco Unified CME に最大 8 つのセッション マネージャが設定されていること。
- Cisco Unified CCX エージェント電話機に関連付けるディレクトリ番号が、Cisco Unified CME で設定されていること。
	- Cisco Unified CME 4.2:エージェントが 1 つの電話回線ボタンを使用して、同時に 2 つのコール接続を作成できるようにするために、エージェント電話機のディレクトリ 番号をデュアル回線として設定する必要があります。デュアル回線の2番めの回線が ビジーの場合、ソリューション内の電話機間の転送イベントが完了しません。
	- Cisco UnifiedCME 4.3/7.0以降のバージョン:転送イベントに対して同じディレクトリ 番号で空き回線を確実に使用できるようにするためには、エージェント電話機のディ レクトリ番号をオクトラインとして設定することを推奨します。
	- 構成情報については、[基本通話を発信する電話機の構成を](cmeadm_chapter8.pdf#nameddest=unique_183)参照してください。

### 手順の概要

- **1. enable**
- **2. configure terminal**
- **3. ephone-dn** *dn-tag*
- **4. allow watch**
- **5. session-server** *session-server-tag* [**,...***session-server-tag*]
- **6. end**

### 手順の詳細

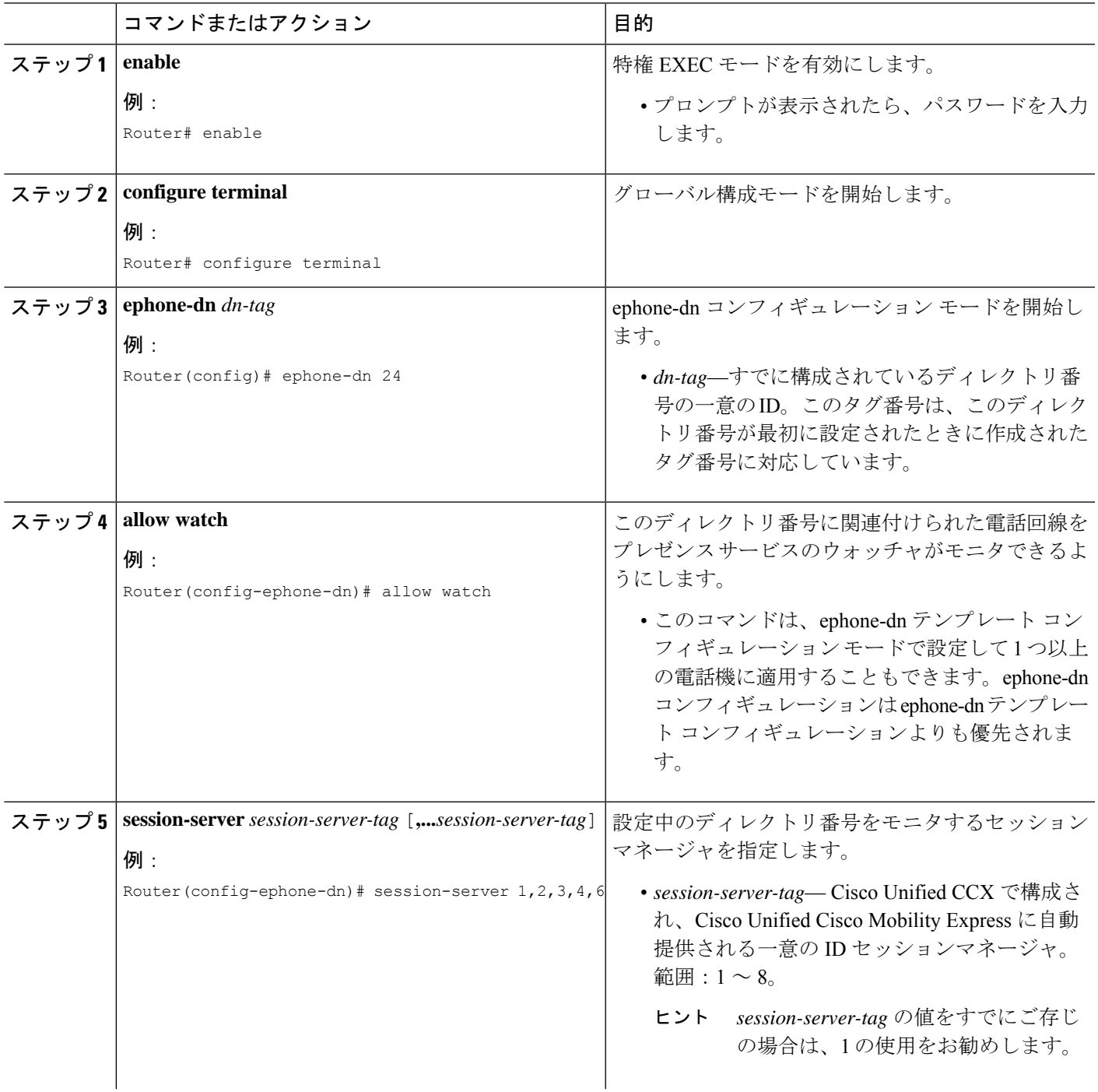

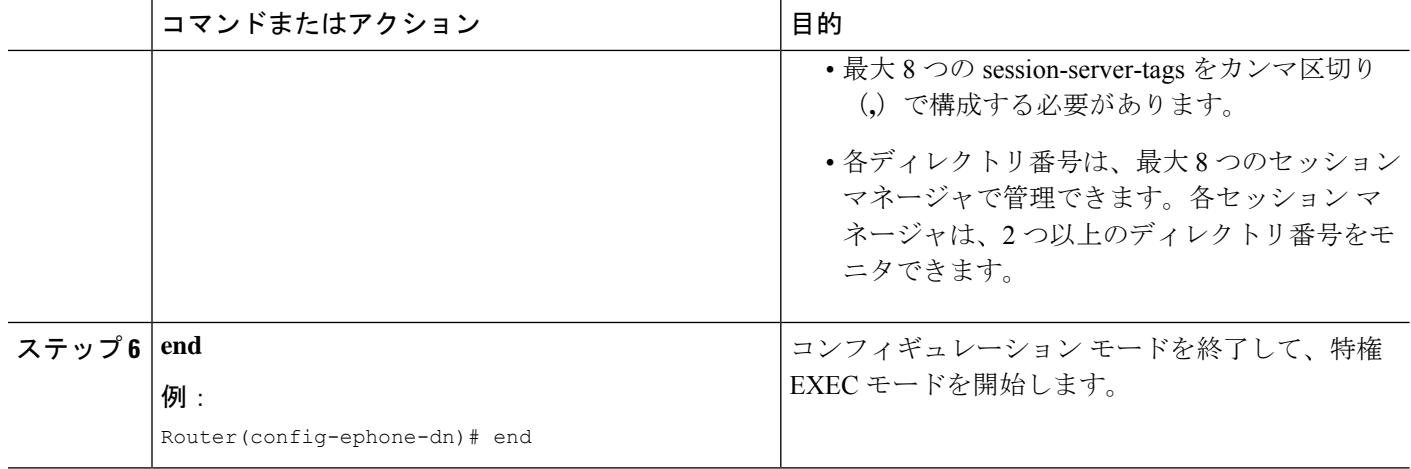

### **Cisco Unified Cisco Mobility Express**の登録およびサブスクリプションの 確認

システムを使用する前に、CiscoUnifiedCCXエンドポイントに関する登録とサブスクリプショ ンを検証します。

- ステップ **1 show sip status registrar**コマンドを使用すると、セッションマネージャと Cisco CRS ルートポイントが登録 されているかどうかを確認できます。
- ステップ **2 show presence subscriptionsummary**コマンドを使用すると、CiscoCRSルートポイントとCisco UnifiedCCX エージェントディレクトリ番号がサブスクライブされているかどうかを確認できます。

次に、**show presence subscription summary** コマンドの出力例を示します。最初の 2 行には、2 つのルート ポイントの状態が表示されます。次の 2 行は、エージェント電話機用に記録されたものです。

Router# **show presence subscription summary**

Presence Active Subscription Records Summary: 15 subscription Watcher Presentity SubID Expires SibID Status ======================== ======================== ====== ======= ====== ====== CRScontrol@10.4.171.81 8101@10.4.171.34 4 3600 0 idle CRScontrol@10.4.171.81 8201@10.4.171.34 8 3600 0 idle CRScontrol@10.4.171.81 4016@10.4.171.34 10 3600 0 idle CRScontrol@10.4.171.81 4020@10.4.171.34 12 3599 0 idle

## **Cisco Unified Cisco Mobility Express** のセッションマネージャの再作成

 $\label{eq:1} \mathscr{D}_{\mathbf{a}}$ 

Cisco Unified CCX 内のプロビジョニング情報および設定情報は、Cisco United CME に自 動的に提供されます。次のタスクは、Cisco Unified CCX からの設定が削除された場合、 または修正する必要がある場合のみ必要になります。 (注)

Cisco Unified CME で Cisco Unified CCX 用にセッション マネージャを再作成するには、次の手 順を実行します。

### 手順の概要

- **1. enable**
- **2. configure terminal**
- **3. voice register session-server** *session-server-tag*
- **4. register id** *name*
- **5. keepalive** *seconds*
- **6. end**

### 手順の詳細

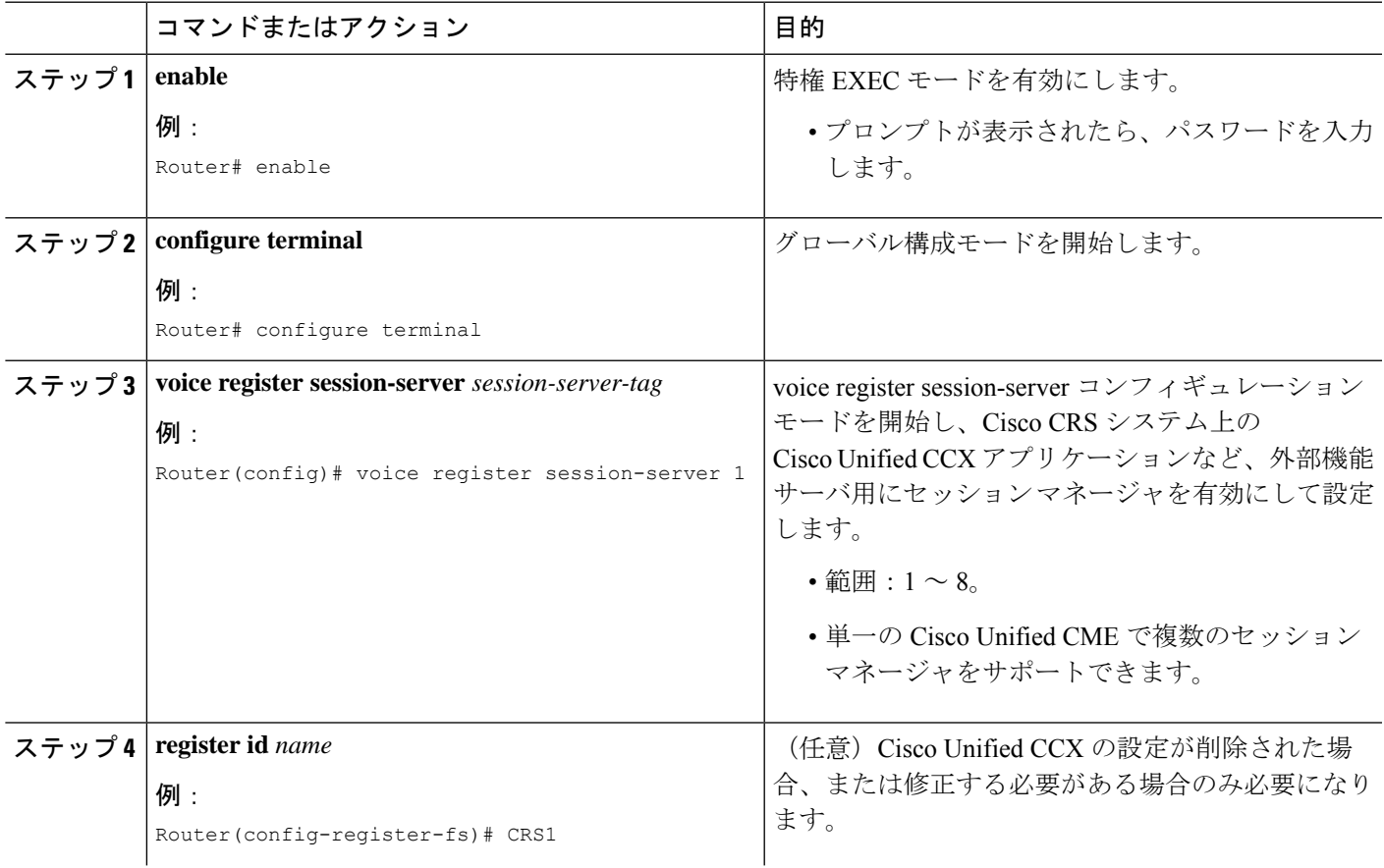

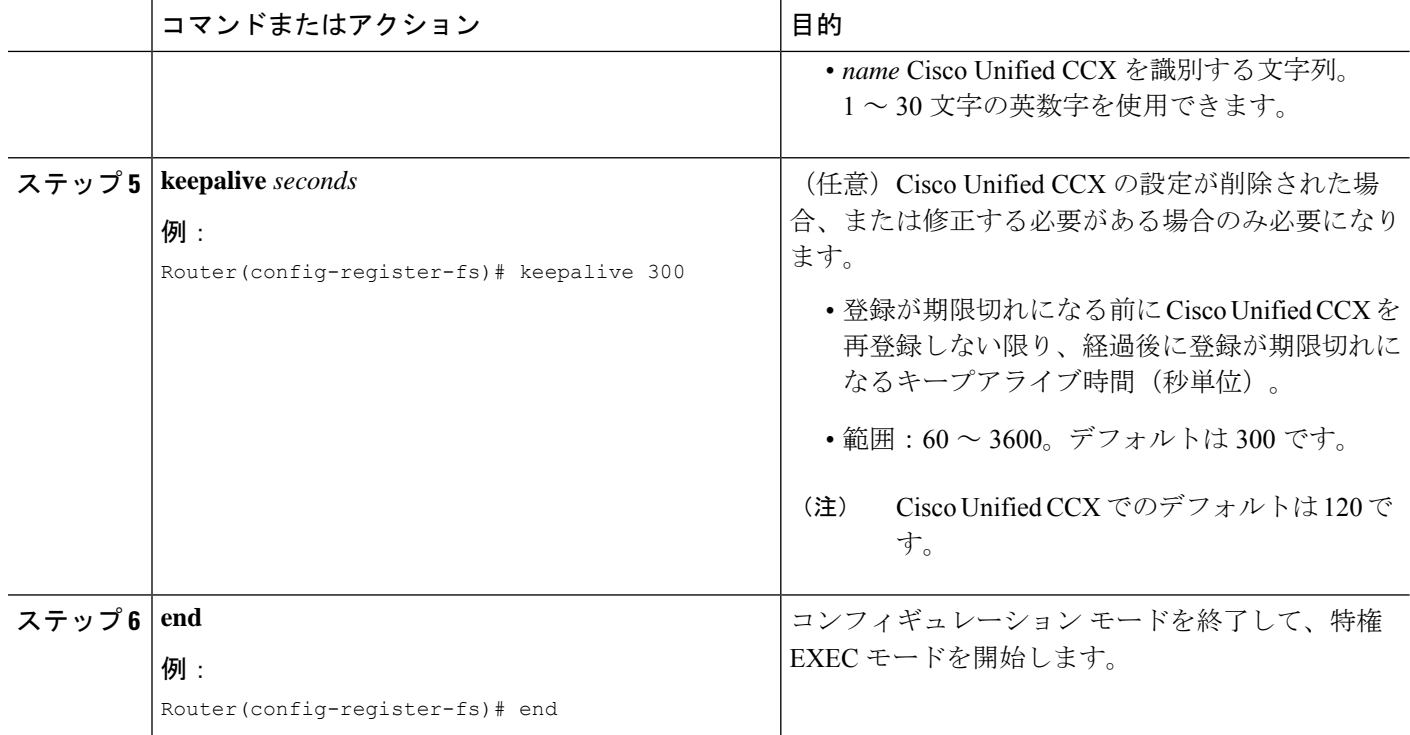

### **Cisco CRS** ルートポイントを **SIP** エンドポイントとして再構成

Cisco Unified CCX 内のプロビジョニング情報および設定情報は、Cisco United CME に自 動的に提供されます。次のタスクは、Cisco Unified CCX からの設定が削除された場合、 または修正する必要がある場合のみ必要になります。 (注)

Cisco Unified CME で Cisco CRS ルートポイントを SIP エンドポイントとして再設定するには、 次の手順を実行します。

### Ú

- 各 Cisco CRS ルートポイントは、1 つのセッション マネージャによってのみ管理でき ます。 制約事項
	- 各セッション マネージャは、2 つ以上の Cisco CRS ルートポイントを管理できます。

### 始める前に

• Cisco CRS ルートポイントに関連付けられるディレクトリ番号が、Cisco Unified CME で設 定されていること。SIP エンドポイントに関連付けられたディレクトリ番号の構成情報に ついては、 [「基本通話を発信する電話機の構成](cmeadm_chapter8.pdf#nameddest=unique_183)」を参照してください。

- Cisco CRS ルートポイントに関連付けられるディレクトリ番号が、ウォッチ対象として有 効になっていること。構成情報については[、プレゼンスサービスの構成](cmeadm_chapter31.pdf#nameddest=unique_338)を参照してくださ い。
- Cisco Unified Cisco Mobility Express で、**mode cme** コマンドを有効にする必要があります。

### 手順の概要

- **1. enable**
- **2. configure terminal**
- **3. voice register dn** *dn-tag*
- **4. number** *number*
- **5. session-server** *session-server-tag* [**,...***session-server-tag*]
- **6. allow watch**
- **7. refer target dial-peer**
- **8. exit**
- **9. voice register pool** *pool-tag*
- **10. number** *tag* **dn** *dn-tag*
- **11. session-server** *session-server-tag*
- **12. codec** *codec-type*
- **13. dtmf-relay sip-notify**
- **14. end**

### 手順の詳細

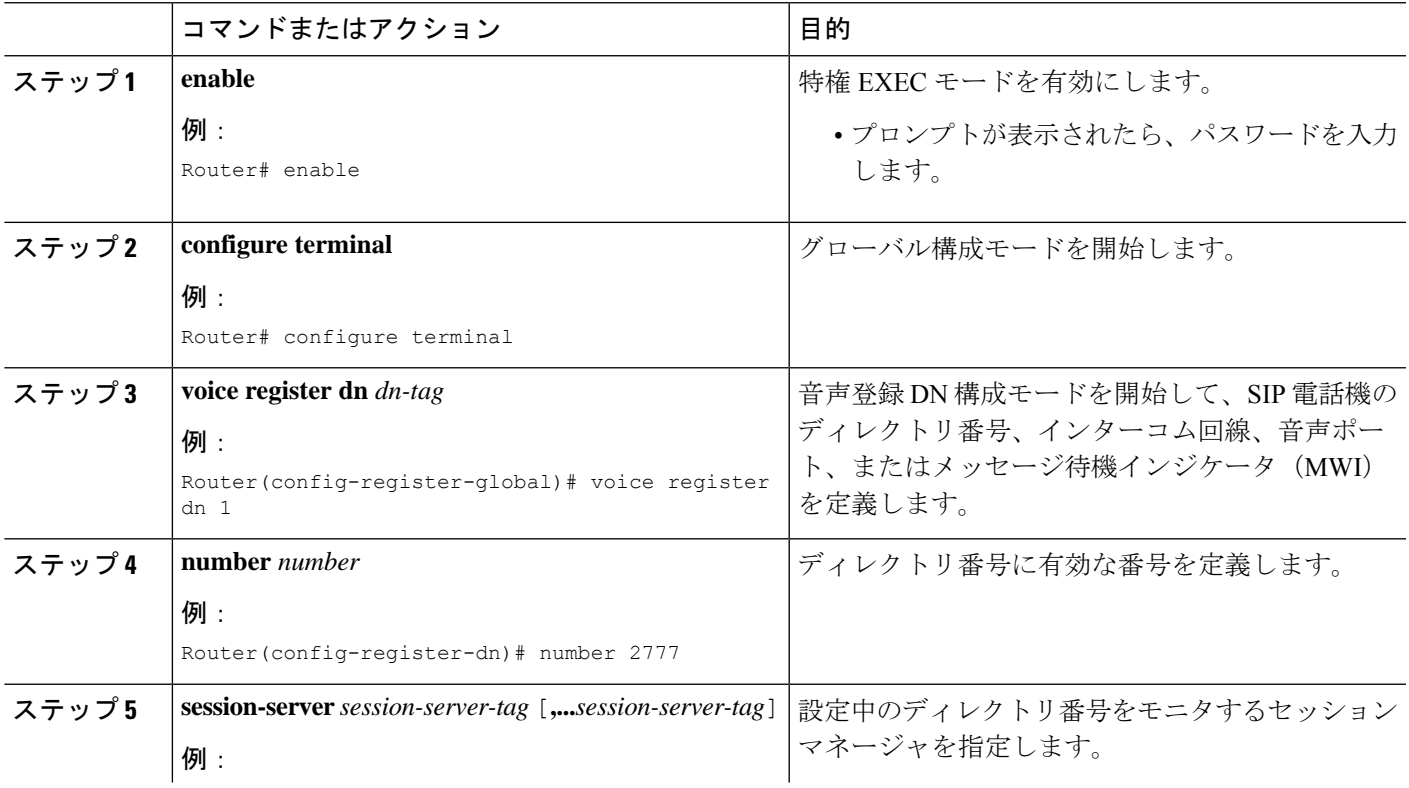

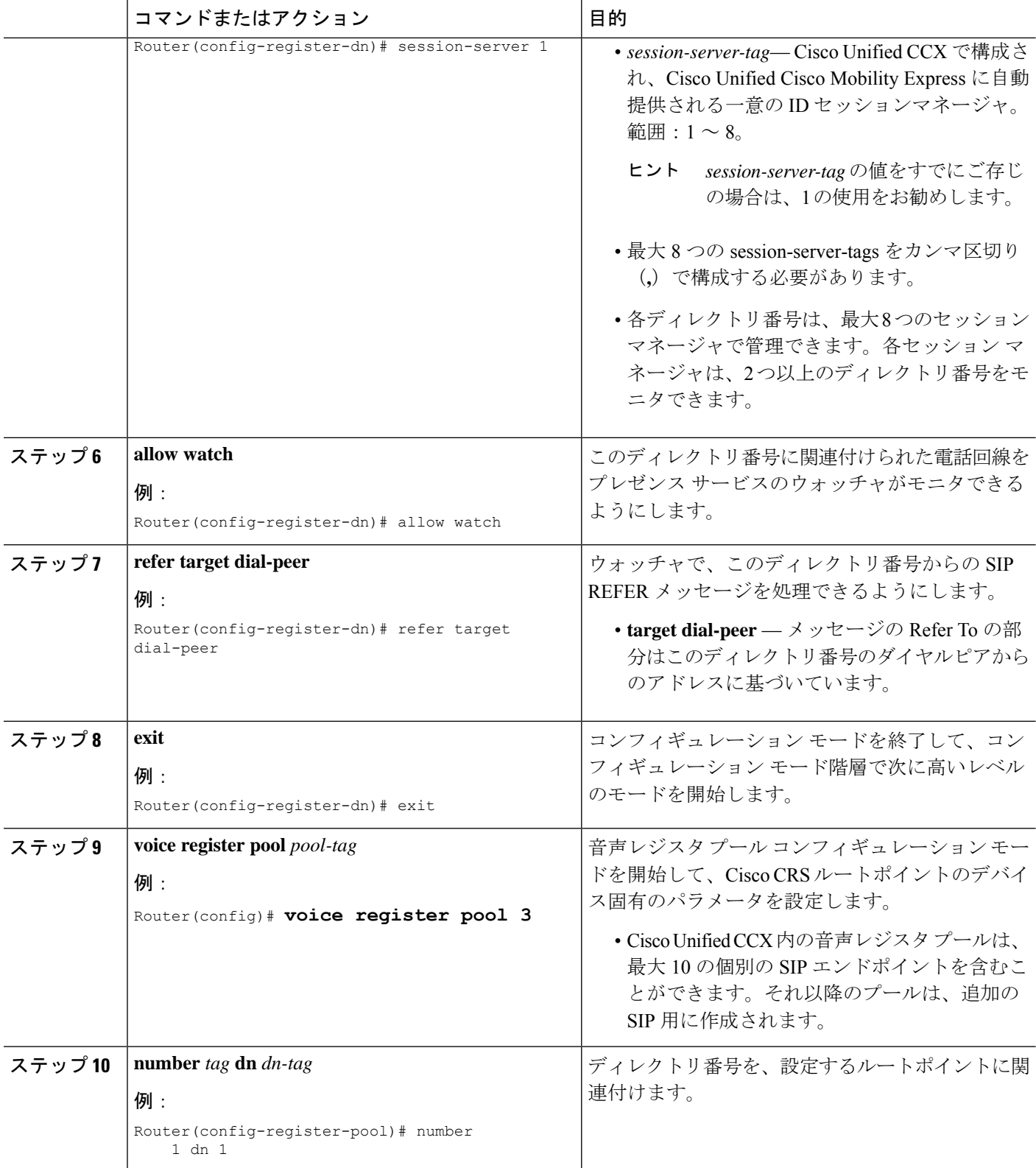

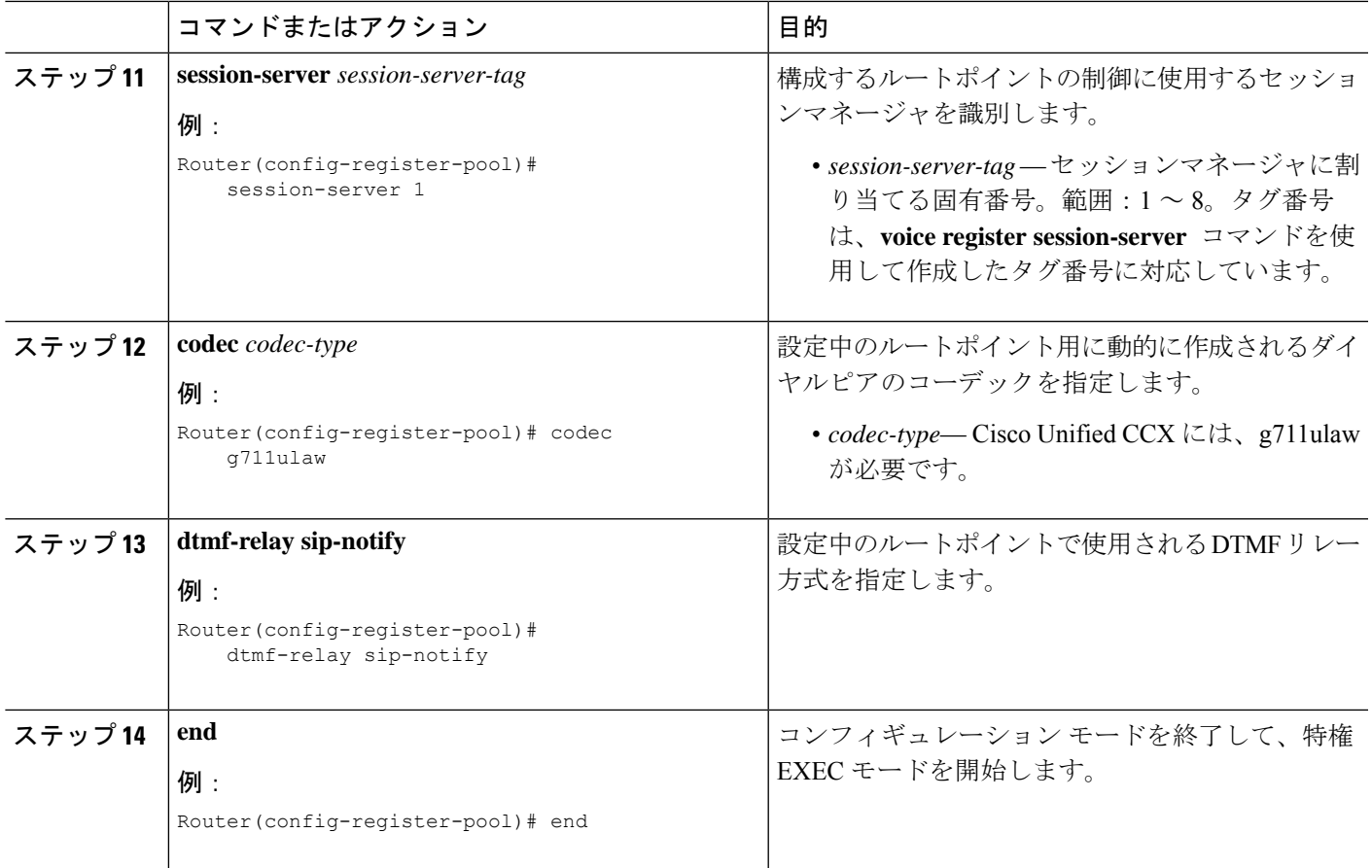

# **Cisco Unified CCX** との相互運用性の構成例

**show running-configuration** コマンドの次の出力は、Cisco Unified CCX と相互運用される Cisco Unified Cisco Mobility Express ルータの構成を示しています。

```
!
version 12.4
service timestamps debug datetime msec
service timestamps log datetime msec
no service password-encryption
!
hostname sb-sj3-3845-uut1
!
boot-start-marker
boot-end-marker
!
card type t1 0 2
card type t1 0 3
logging buffered 1000000
no logging console
enable password password
!
no aaa new-model
network-clock-participate wic 2
```

```
network-clock-participate wic 3
ip cef
!
!
no ip dhcp use vrf connected
!
!
ip dhcp excluded-address 192.0.2.250 192.0.2.254
!
ip dhcp pool ephones
  network 192.0.2.0 255.255.255.0
   option 150 ip 192.0.2.254
   default-router 192.0.2.254
!
!
no ip domain lookup
!
isdn switch-type primary-5ess
voice-card 0
no dspfarm
!
!
!
!
voice service voip
gcid
callmonitor
allow-connections h323 to h323
allow-connections h323 to sip
allow-connections sip to h323
allow-connections sip to sip
no supplementary-service sip moved-temporarily
no supplementary-service sip refer
sip
 registrar server expires max 120 min 60
!
!
voice class codec 1
codec preference 1 g711ulaw
codec preference 2 g729r8
!
!
!
!
!
!
!
!
!
!
voice register global
mode cme
source-address 192.0.2.254 port 5060
max-dn 720
max-pool 240
authenticate presence
authenticate register
dialplan-pattern 1 511.... extension-length 4
voicemail 9001
create profile sync 0000347600391314
!
voice register session-server 1
keepalive 300
register-id SB-SJ3-UCCX1_1164774025000
```
! voice register dn 1 session-server 1 number 8999 allow watch refer target dial-peer ! voice register dn 2 session-server 1 number 8001 allow watch refer target dial-peer ! voice register dn 3 session-server 1 number 8101 allow watch refer target dial-peer ! voice register dn 11 number 2011 name ep-sip-1-11 mwi ! voice register dn 12 number 2012 name ep-sip-1-12 mwi ! voice register dn 16 number 5016 name rp-sip-1-16 label SIP 511-5016 mwi ! voice register dn 17 number 5017 name rp-sip-1-17 label SIP 511-5017 mwi ! voice register dn 18 number 5018 name rp-sip-1-18 label SIP 511-5018 mwi ! voice register pool 1 session-server 1 number 1 dn 1 number 2 dn 2 number 3 dn 3 dtmf-relay sip-notify codec g711ulaw ! voice register pool 11 id mac 1111.0711.2011 type 7970 number 1 dn 11 dtmf-relay rtp-nte voice-class codec 1 username 5112011 password 5112011 ! voice register pool 12

```
id mac 1111.0711.2012
 type 7960
number 1 dn 12
dtmf-relay rtp-nte
voice-class codec 1
username 5112012 password 5112012
!
voice register pool 16
id mac 0017.0EBC.1500
type 7961GE
number 1 dn 16
dtmf-relay rtp-nte
voice-class codec 1
username rp-sip-1-16 password pool16
!
voice register pool 17
id mac 0016.C7C5.0660
type 7971
number 1 dn 17
dtmf-relay rtp-nte
voice-class codec 1
username rp-sip-1-17 password pool17
!
voice register pool 18
id mac 0015.629E.825D
type 7971
number 1 dn 18
dtmf-relay rtp-nte
voice-class codec 1
username rp-sip-1-18 password pool18
!
!
!
!
!
!
!
controller T1 0/2/0
framing esf
clock source internal
linecode b8zs
pri-group timeslots 1-4,24
!
controller T1 0/2/1
framing esf
clock source internal
linecode b8zs
pri-group timeslots 1-4,24
!
controller T1 0/3/0
framing esf
clock source internal
linecode b8zs
ds0-group 0 timeslots 1-4 type e&-immediate-start
!
controller T1 0/3/1
framing esf
clock source internal
linecode b8zs
ds0-group 0 timeslots 1-4 type e&-immediate-start
vlan internal allocation policy ascending
!
!
```
!

```
!
interface GigabitEthernet0/0
ip address 209.165.201.1 255.255.255.224
duplex auto
speed auto
media-type rj45
!
interface GigabitEthernet0/1
ip address 192.0.2.254 255.255.255.0
duplex auto
speed auto
media-type rj45
!
interface Serial0/2/0:23
no ip address
encapsulation hdlc
 isdn switch-type primary-5ess
 isdn protocol-emulate network
isdn incoming-voice voice
no cdp enable
!
interface Serial0/2/1:23
no ip address
encapsulation hdlc
isdn switch-type primary-5ess
isdn protocol-emulate network
isdn incoming-voice voice
no cdp enable
!
interface Service-Engine1/0
ip unnumbered GigabitEthernet0/0
service-module ip address 209.165.202.129 255.255.255.224
service-module ip default-gateway 209.165.201.1
!
ip route 192.0.0.30 255.0.0.0 192.0.0.55
ip route 209.165.202.129 255.255.255.224 Service-Engine1/0
ip route 192.0.2.56 255.255.255.0 209.165.202.2
ip route 192.0.3.74 255.255.255.0 209.165.202.3
ip route 209.165.202.158 255.255.255.224 192.0.0.55
!
!
ip http server
ip http authentication local
ip http path flash:
!
!
ixi transport http
response size 64
no shutdown
request outstanding 1
!
ixi application cme
no shutdown
!
!
!
control-plane
!
!
!
voice-port 0/0/0
!
voice-port 0/0/1
!
```

```
voice-port 0/2/0:23
!
voice-port 0/3/0:0
!
voice-port 0/1/0
!
voice-port 0/1/1
!
voice-port 0/2/1:23
!
voice-port 0/3/1:0
!
!
!
!
!
dial-peer voice 9000 voip
description ==> This is for internal calls to CUE
destination-pattern 9...
voice-class codec 1
session protocol sipv2
session target ipv4:209.165.202.129
dtmf-relay rtp-nte sip-notify
!
dial-peer voice 9001 voip
description ==> This is for external calls to CUE
destination-pattern 5119...
voice-class codec 1
session protocol sipv2
session target ipv4:209.165.202.129
dtmf-relay rtp-nte sip-notify
!
dial-peer voice 521 voip
destination-pattern 521....
voice-class codec 1
max-redirects 5
session protocol sipv2
session target ipv4:209.165.201.2
dtmf-relay rtp-nte sip-notify
!
dial-peer voice 531 voip
destination-pattern 531....
voice-class codec 1
max-redirects 5
session protocol sipv2
session target ipv4:209.165.201.3
dtmf-relay rtp-nte sip-notify
!
!
presence
presence call-list
watcher all
allow subscribe
!
sip-ua
mwi-server ipv4:209.165.202.128 expires 3600 port 5060 transport udp
presence enable
!
!
telephony-service
no auto-reg-ephone
xml user axluser password axlpass 15 <====AXL username and password for Cisco CRS
max-ephones 240
max-dn 720
```

```
ip source-address 192.0.2.254 port 2000 <====IP address of router
 system message sb-sj3-3845-uut1
url services http://192.0.2.252:6293/ipphone/jsp/sciphonexml/IPAgentInitial.jsp
url authentication http:192.0.2.252:6293/ipphone/jsp/sciphonexml/IPAgentAuthenticate.jsp
 cnf-file perphone
dialplan-pattern 1 511.... extension-length 4
voicemail 9001
max-conferences 8 gain -6
call-forward pattern .T
moh flash:music-on-hold.wav
multicast moh 239.10.10.1 port 2000
transfer-system full-consult
transfer-pattern .T
create cnf-files version-stamp 7960 Jun 18 2007 07:44:25
!
!
ephone-dn 1 dual-line
session-server 1
number 1001
name ag-1-1
allow watch
mwi sip
!
!
ephone-dn 2 dual-line
session-server 1
number 1002
name ag-1-2
allow watch
mwi sip
!
!
ephone-dn 3 dual-line
session-server 1
number 1003
name ag-1-3
allow watch
mwi sip
!
!
ephone-dn 4 dual-line
session-server 1
number 1004
name ag-1-4
allow watch
mwi sip
!
!
ephone-dn 5
session-server 1
number 1005
name ag-1-5
allow watch
mwi sip
!
!
ephone-dn 11 dual-line
number 3011
name ep-sccp-1-11
mwi sip
!
!
ephone-dn 12
```
number 3012 name ep-sccp-1-12 mwi sip ! ! ephone-dn 16 dual-line number 4016 label SCCP 511-4016 name rp-sccp-1-16 mwi sip ! ! ephone-dn 17 dual-line number 4017 label SCCP 511-4017 name rp-sccp-1-17 mwi sip ! ! ephone-dn 18 dual-line number 4018 label SCCP 511-4018 name rp-sccp-1-18 mwi sip ! ! ephone-dn 19 dual-line number 4019 label SCCP 511-4019 name rp-sccp-1-19 mwi sip ! ! ephone-dn 20 dual-line number 4020 label SCCP 511-4020 name rp-sccp-1-20 mwi sip ! ! ephone-dn 21 dual-line number 4021 label SCCP 511-4021 name rp-sccp-1-21 mwi sip ! ! ephone-dn 22 dual-line number 4022 label SCCP 511-4022 name rp-sccp-1-22 mwi sip ! ! ephone 1 mac-address 1111.0711.1001 type 7970 keep-conference endcall button 1:1 ! ! ! ephone 2

mac-address 1111.0711.1002

type 7970 keep-conference endcall button 1:2 ! ! ! ephone 3 mac-address 1111.0711.1003 type 7970 keep-conference endcall button 1:3 ! ! ! ephone 4 mac-address 1111.0711.1004 type 7970 keep-conference endcall button 1:4 ! ! ! ephone 5 mac-address 1111.0711.1005 type 7970 keep-conference endcall button 1:5 ! ! ! ephone 11 mac-address 1111.0711.3011 type 7970 keep-conference endcall button 1:11 ! ! ! ephone 12 mac-address 1111.0711.3012 type 7960 keep-conference endcall button 1:12 ! ! ! ephone 16 mac-address 0012.D916.5AD6 type 7960 keep-conference endcall button 1:16 ! ! ! ephone 17 mac-address 0013.1AA6.7A9E type 7960 keep-conference endcall button 1:17 ! ! ! ephone 18 mac-address 0012.80F3.B013

```
type 7960
keep-conference endcall
button 1:18
!
!
!
ephone 19
mac-address 0013.1A1F.6282
type 7970
keep-conference endcall
button 1:19
!
!
!
ephone 20
mac-address 0013.195A.00D0
type 7970
keep-conference endcall
button 1:20
!
!
!
ephone 21
mac-address 0017.0EBC.147C
type 7961GE
keep-conference endcall
button 1:21
!
!
!
ephone 22
mac-address 0016.C7C5.0578
type 7971
keep-conference endcall
button 1:22
!
!
!
line con 0
exec-timeout 0 0
stopbits 1
line aux 0
stopbits 1
line 66
no activation-character
no exec
transport preferred none
transport input all
transport output pad telnet rlogin lapb-ta mop udptn v120
line vty 0 4
password lab
login
!
scheduler allocate 20000 1000
!
end
```
### 次の作業

CiscoUnifiedCMEで電話機のパラメータの修正が完了したら、新しい構成ファイルを生成し、 電話機を再起動します。「[電話機用構成ファイルの生成](cmeadm_chapter10.pdf#nameddest=unique_255)」を参照してください。

# **Cisco Unified CCX** との相互運用性の機能情報

次の表に、このモジュールで説明した機能に関するリリース情報を示します。この表は、ソフ トウェア リリース トレインで各機能のサポートが導入されたときのソフトウェア リリースだ けを示しています。その機能は、特に断りがない限り、それ以降の一連のソフトウェアリリー スでもサポートされます。

プラットフォームのサポートおよびシスコソフトウェアイメージのサポートに関する情報を検 索するには、Cisco Feature Navigator を使用します。Cisco Feature Navigator にアクセスするに は、[www.cisco.com/go/cfn](http://www.cisco.com/go/cfn) に移動します。Cisco.com のアカウントは必要ありません。

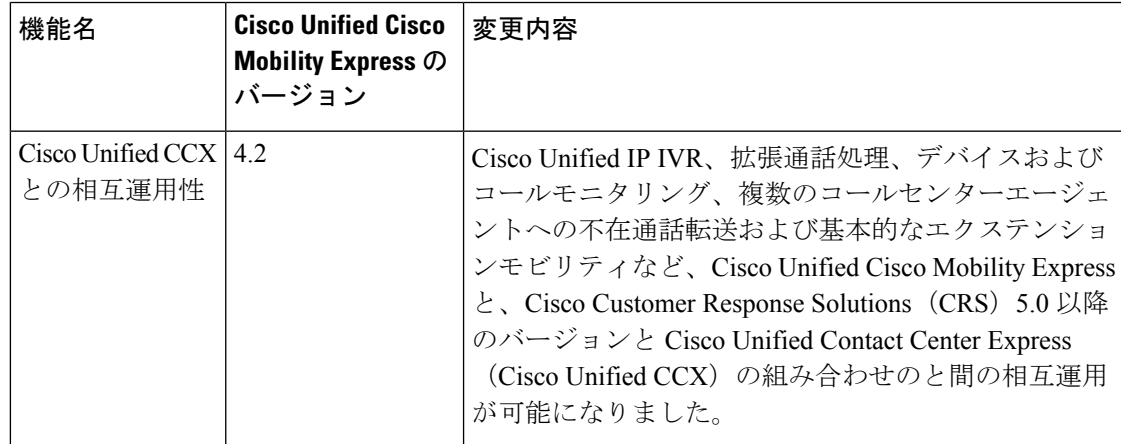

#### 表 **2 :** 相互運用性機能の機能情報

I

翻訳について

このドキュメントは、米国シスコ発行ドキュメントの参考和訳です。リンク情報につきましては 、日本語版掲載時点で、英語版にアップデートがあり、リンク先のページが移動/変更されている 場合がありますことをご了承ください。あくまでも参考和訳となりますので、正式な内容につい ては米国サイトのドキュメントを参照ください。